# Programando SGBD's

Lubia Vinhas 

## Interfaces SGBD

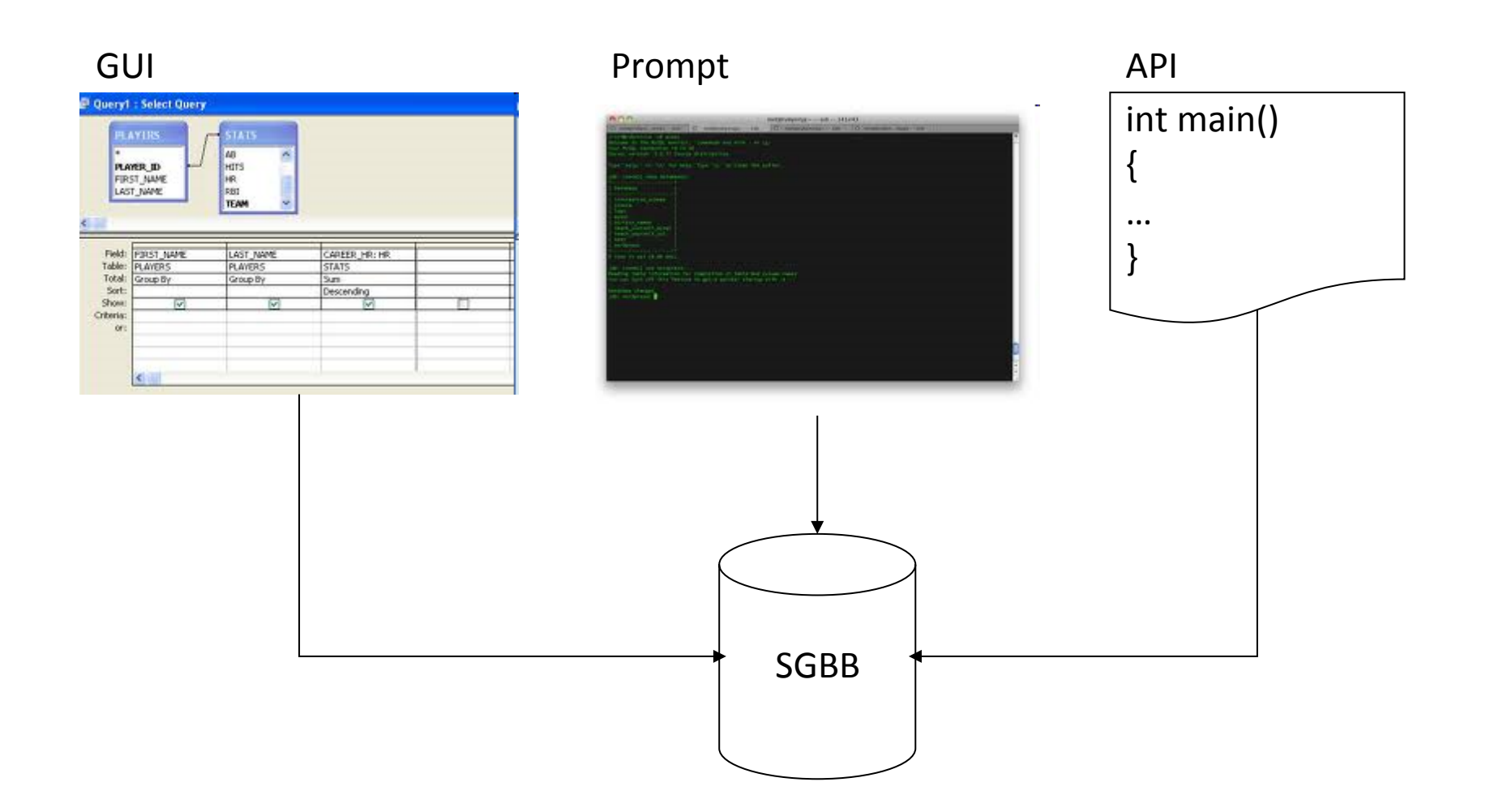

### Interfaces SGBD

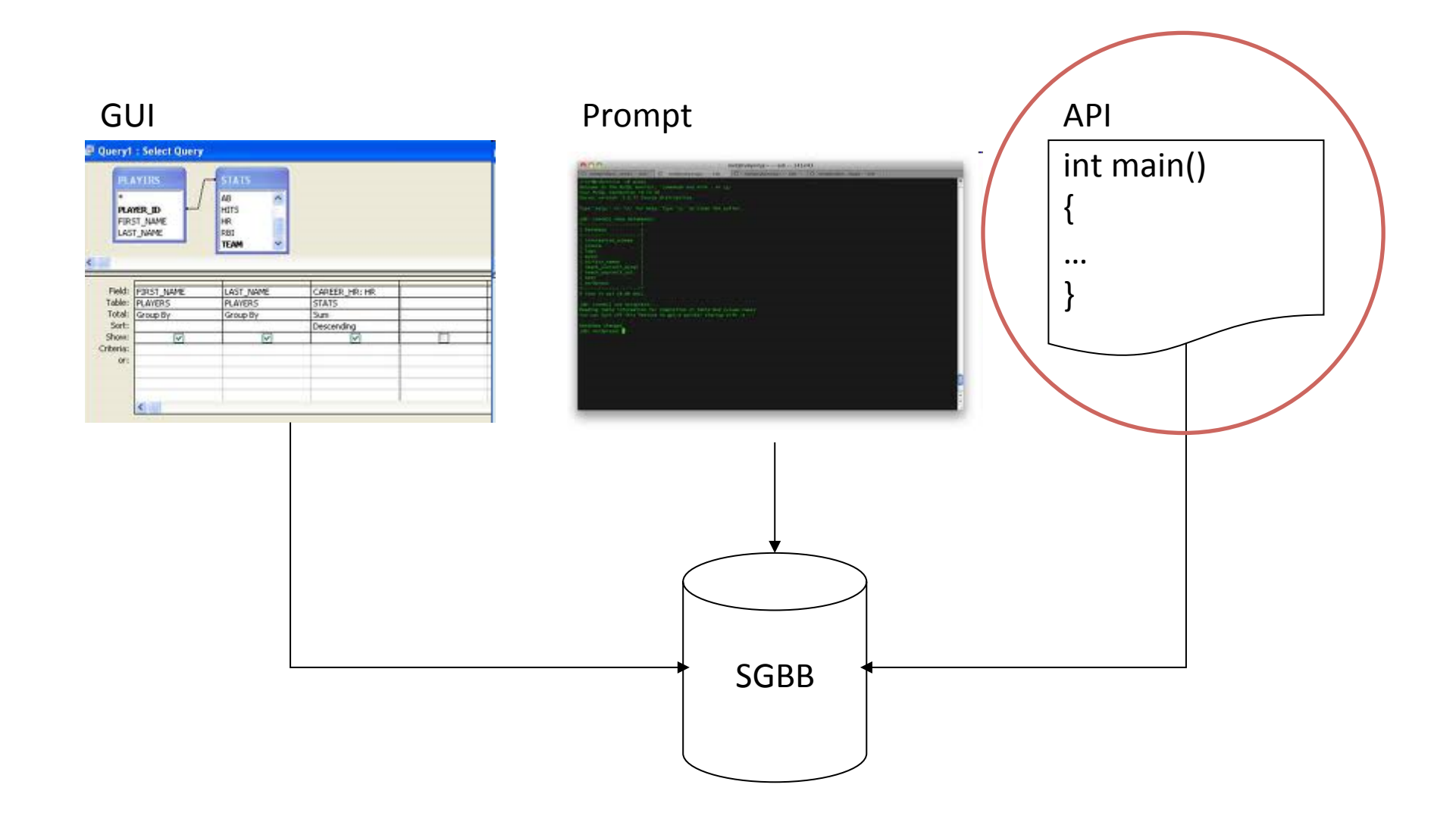

# API para SGBD

- Uma API é uma biblioteca de código em alguma linguagem de programação de forma que você possa criar um programa que converse com o banco
- Pra isso você precisa de um ambiente de edição, compilação e linking para aquela linguagem

# *Open Database Community* (ODBC)

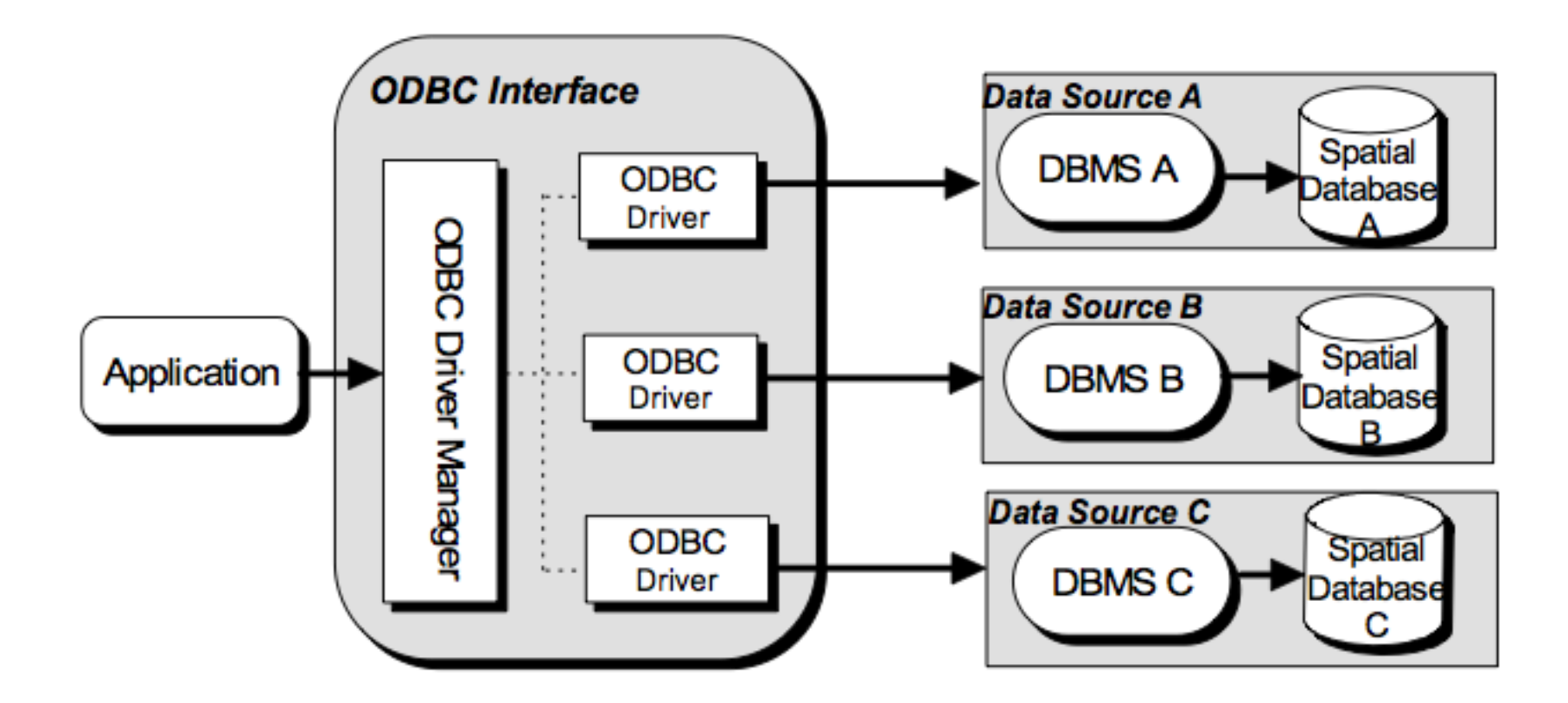

## *Java Database Connectivity* (JDBC)

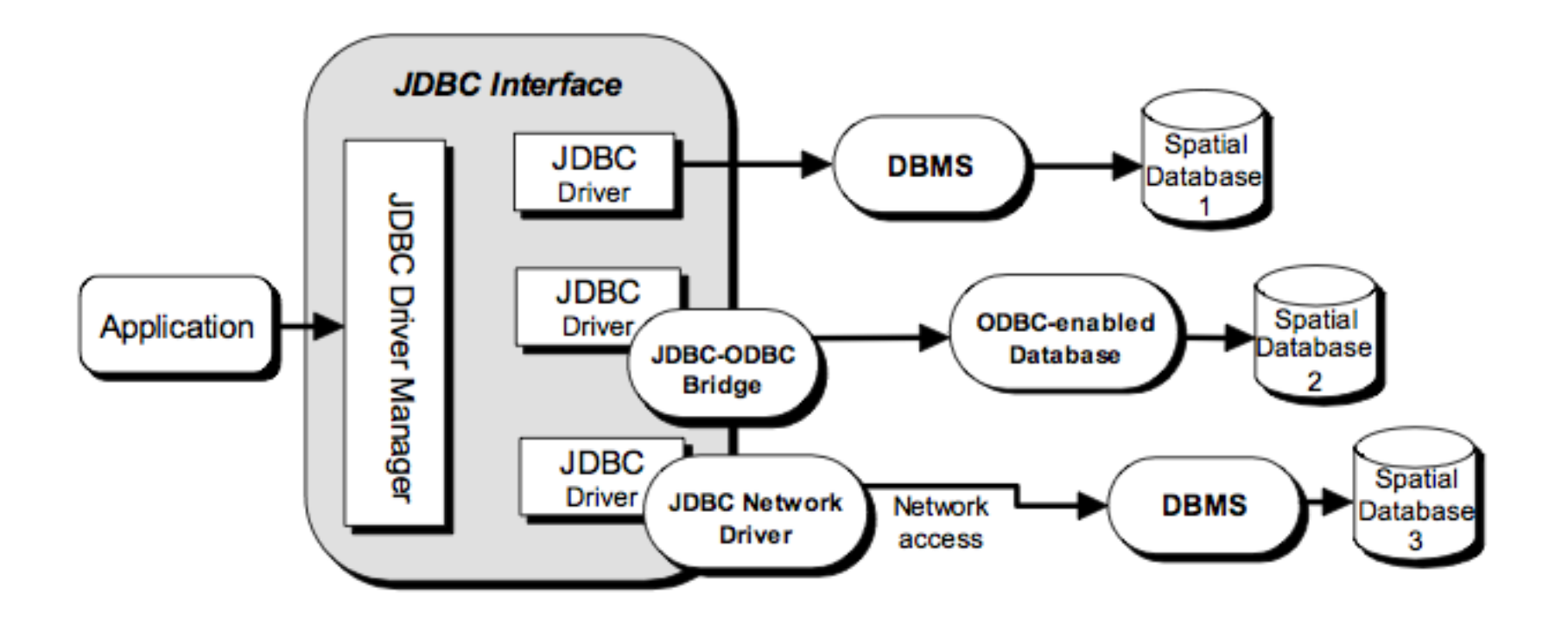

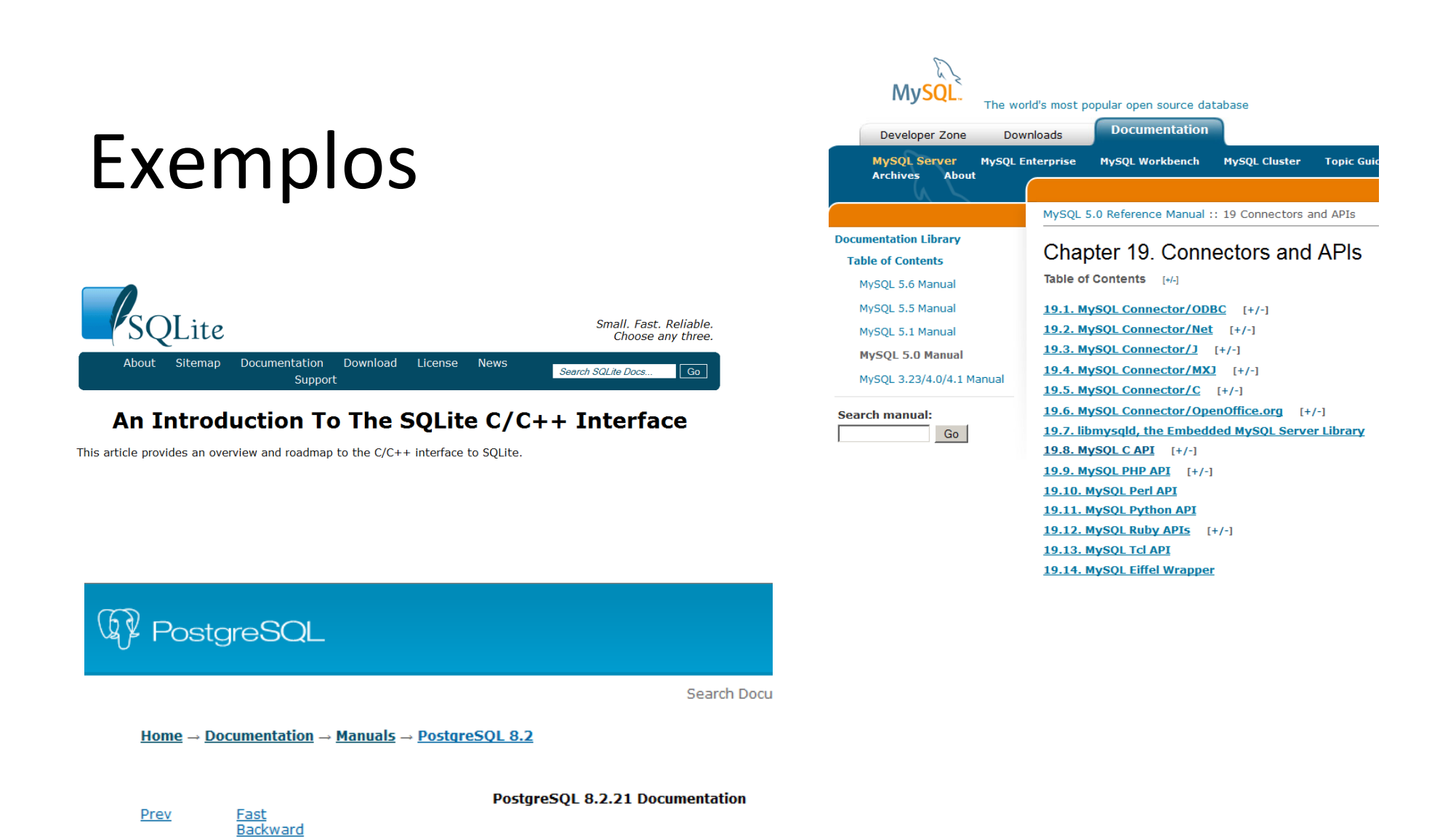

Chapter 29. libpq - C Library

# Ambiente de programação

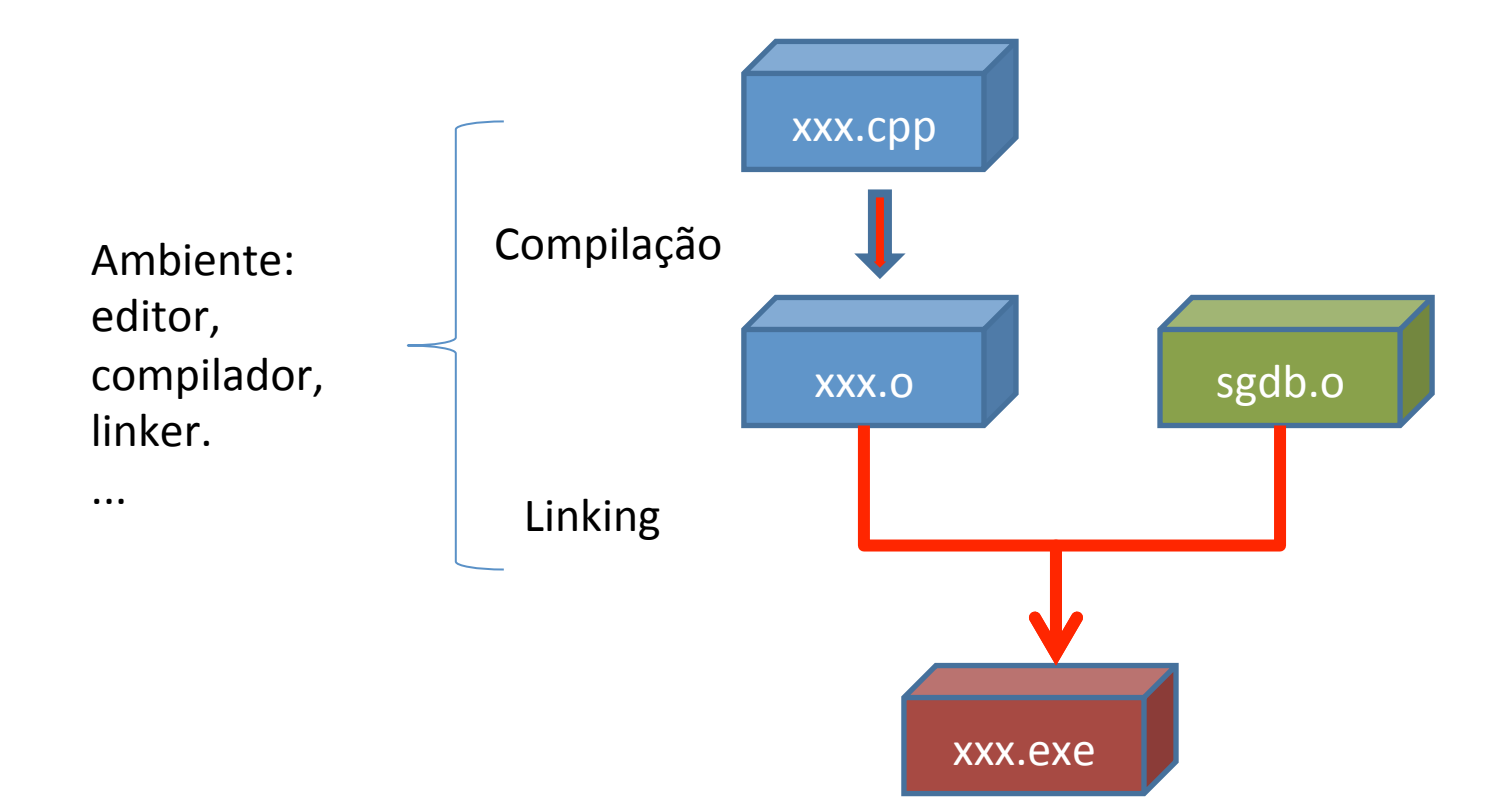

# APIs para SGBD

• Objetos: quais são os objetos que representam os diferentes componentes do **SBGD** 

• Funções: quais as funções sobre esses objetos

# Exemplo: SQLite

#### • Objetos:

sqlite3 : representa uma conexão ao SGBD sqlite3 stmt: representa um comando a ser submetido ao SGBD

#### • Funções:

```
sqlite3_open() 
sqlite3_prepare() 
sqlite3_step() 
sqlite3_column() 
sqlite3_finalize() 
sqlite3_close()
```
## Exemplo: SQLite e C++

```
#include <stdio.h>
#include <sqlite3.h>
int main(int argc, char* argv[])
€
   sqlite3 *db;
  char *zErrMsq = 0;
  int rc;
  rc = sqlite3 open("test.db", &db);
  if (rc)fprintf(stderr, "Can't open database: %s\n", sqlite3 errmsq(db));
      exit(0);\text{else}fprintf(stderr, "Opened database successfully\n");
   sqlite3_close(db);
¥
```
\$gcc test.c -1 sqlite3  $s$ ./a.out Opened database successfully

### Exemplo: SQLite e JAVA

```
import java.sql.*;
public class SOLiteJDBC
 public static void main( String args[] )
   Connection c = null;
   try {
     Class.forName("org.sqlite.JDBC");
     c = DriverManager.getConnection("jdbc:sqlite:test.db");
   } catch ( Exception e ) {
     System.err.println(e.getClass().getName() + ": " + e.getMessage() );
     System.exit(0);System.out.println("Opened database successfully");
  x
```

```
$javac SQLiteJDBC.java
$java -classpath ".:sqlite-jdbc-3.7.2.jar" SQLiteJDBC
Open database successfully
```
### Exemplo: SQLite e PHP

```
<?php
   class MyDB extends SQLite3
      function construct()
       4
          $this->open('test.db');
       \mathcal{F}\daggerdb = new MyDB();
   if(!$db){
      echo $db->lastErrorMsg();
   \} else {
      echo "Opened database successfully\n";
   \mathbf{r}2>
```
### Exemplo: SQLite e PHP

```
<?php
   class MyDB extends SQLite3
      function construct()
       4
          $this->open('test.db');
       \mathcal{F}\daggerdb = new MyDB();
   if(!$db){
      echo $db->lastErrorMsg();
   \} else {
      echo "Opened database successfully\n";
   \mathbf{r}2>
```
# Exemplo: SQLite e Python

#!/usr/bin/python

import sqlite3

conn = sqlite3.connect('test.db')

print "Opened database successfully";

\$chmod +x sqlite.py \$./sqlite.py Open database successfully

```
try {
   7 +* Load the JDBC driver and establish a connection.
   */<br>Class.forName("org.postgresql.Driver");<br>String url = "jdbc:postgresql://localhost:5432/database";
   conn = DriverManager.getConnection(url. "postgres". "");
    7 +* Add the geometry types to the connection. Note that you
   * must cast the connection to the pgsgl-specific connection
    * implementation before calling the addDataTvpe() method.
    +1((org.postgresgl.PGConnection)conn).addDataType("geometry",Class.forName("org.postgis.PGgeometry"));
    ((org.postgresgl.PGConnection)conn).addDataType("box3d",Class.forName("org.postgis.PGbox3d"));
    7** Create a statement and execute a select query.
    +1Statement s = conn.createStatement();
    ResultSet r = s. executeQuery ("select geom, id from geomtable");
   while (x.next() )7** Retrieve the geometry as an object then cast it to the geometry type.
      * Print things out.
      +1PGgeometry geom = (PGgeometry) r.getObject(1);int id = r.getInt(2);System.out.println("Row " + id + ":");
      System.out.println(geom.toString());
    s. close();
   conn.close();
catch (Exception e ) {
 e.printStackTrace();
```
### Database Software

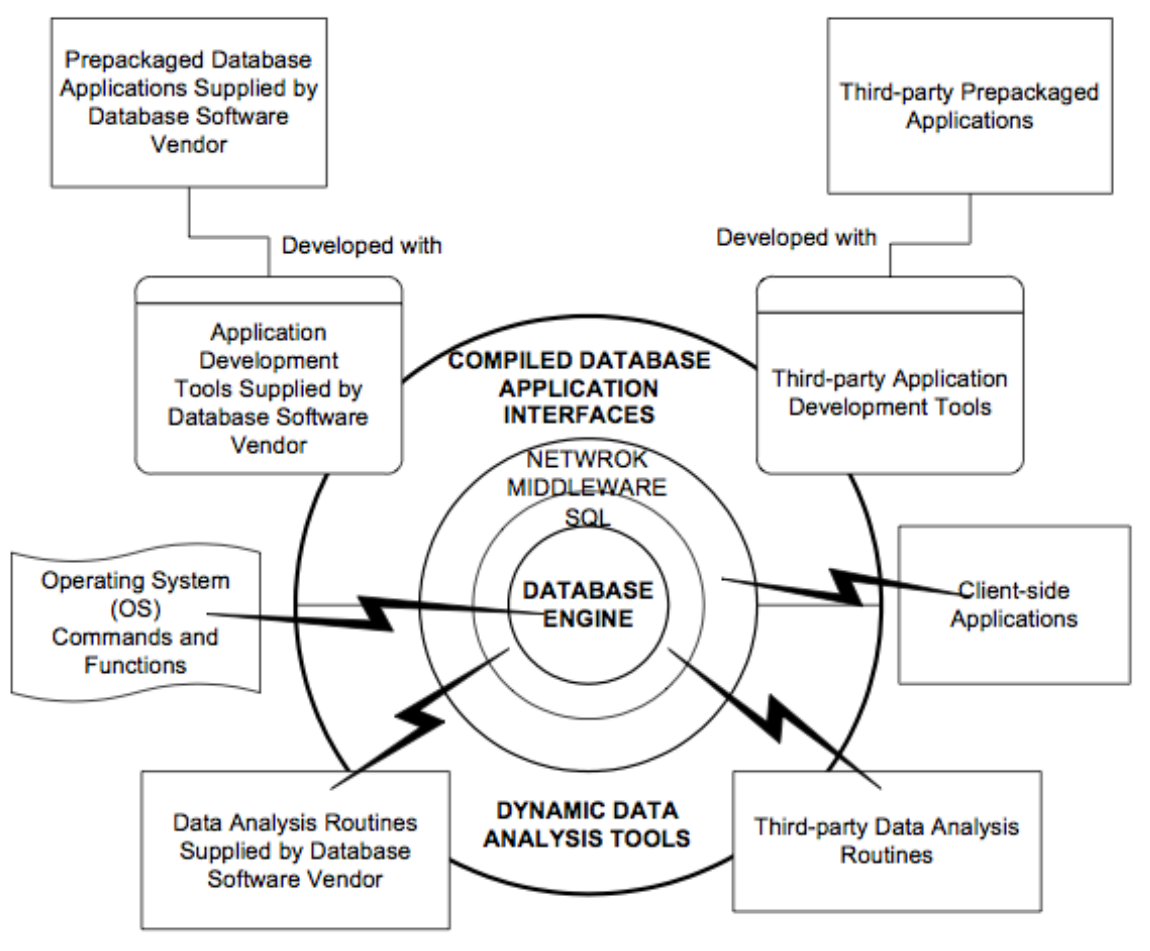

[Yeung and Hall, 2011]

### Database Software

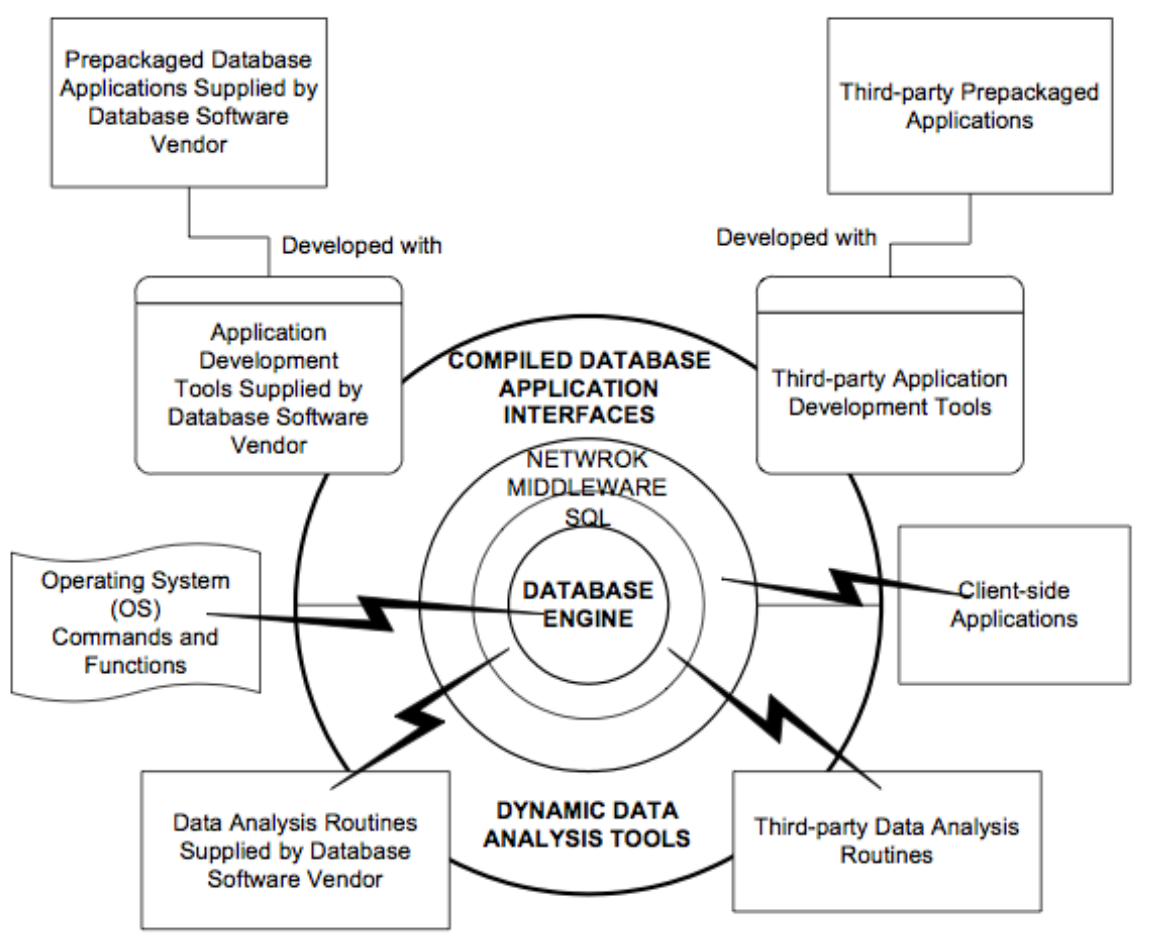

[Yeung and Hall, 2011]